### **Department Role Query - Field**

**Introduction** This guide provides the procedures to run the Department Role Query – Field in Direct Access (DA).

> This query provides a report of all DA users at a department or departments serviced by a Servicing Pay Office (SPO) or Base. This query allows checking for availability of a staff member to perform a needed function.

#### **Procedures** See below.

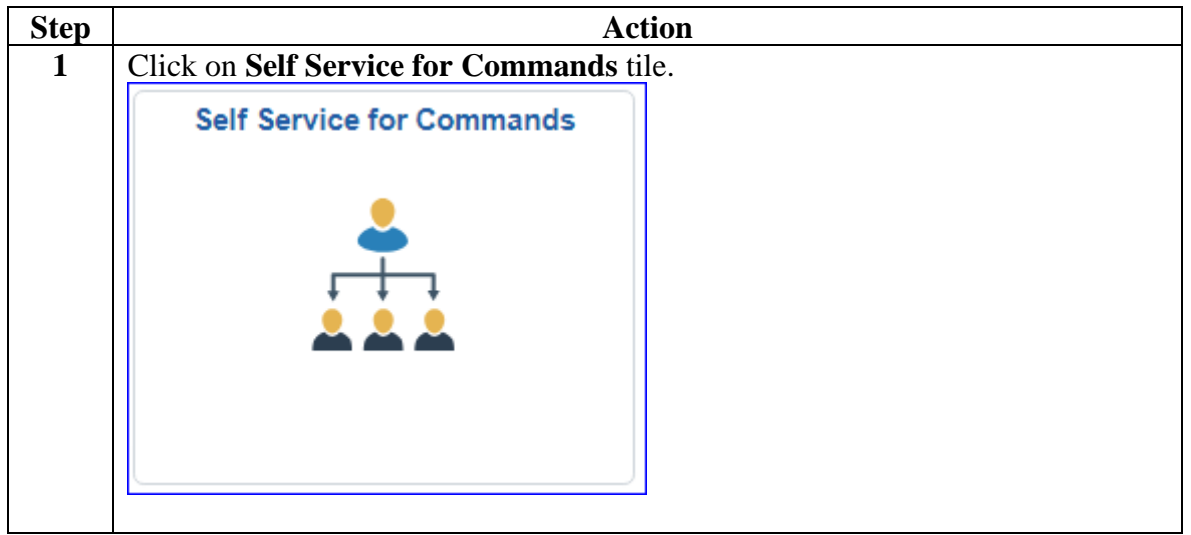

*Continued on next page*

## **Department Role Query - Field,** Continued

**Procedures**,

continued

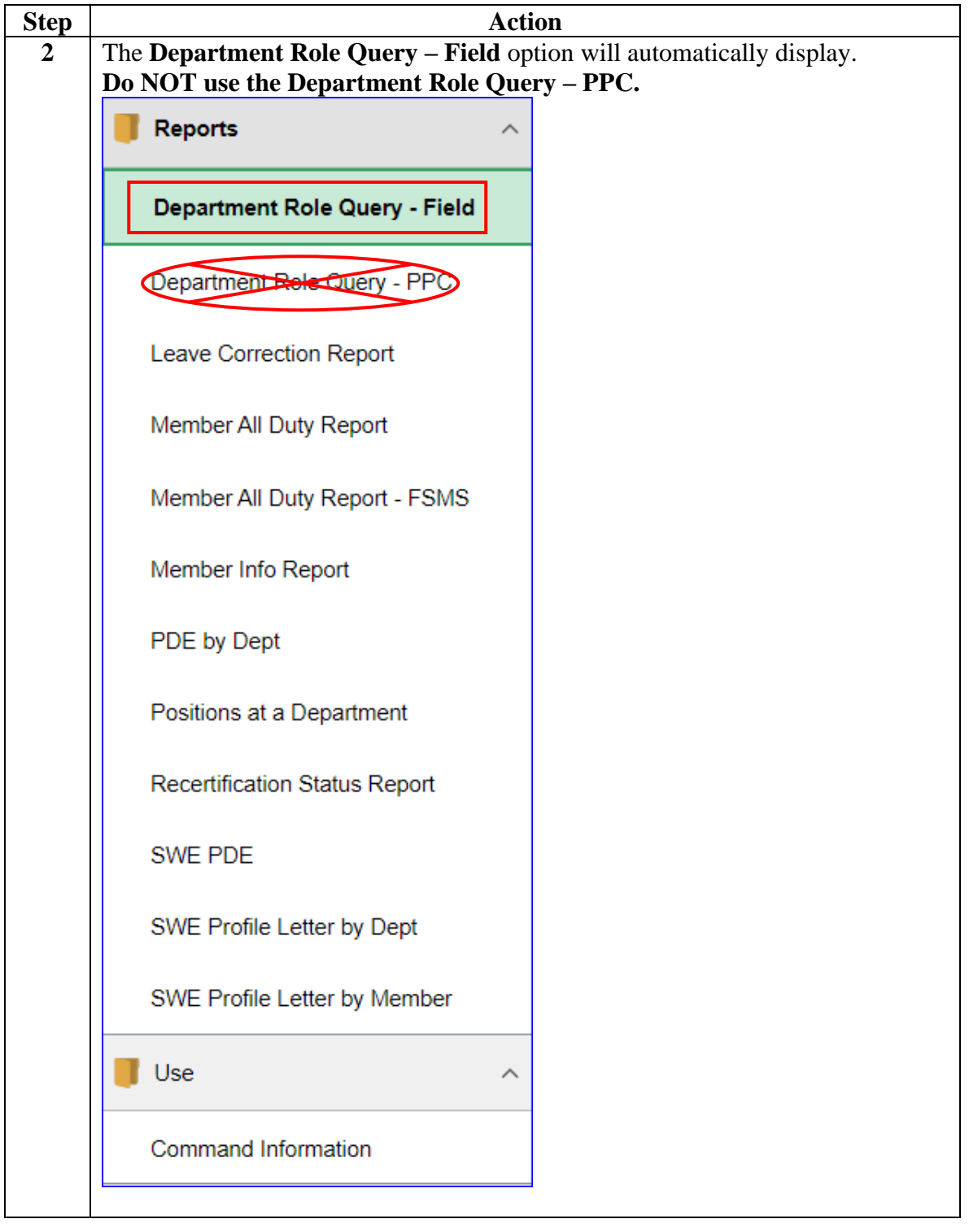

*Continued on next page*

## **Department Role Query - FieldDepartment Role Query - Field, Continued,** Continued

**Procedures**,

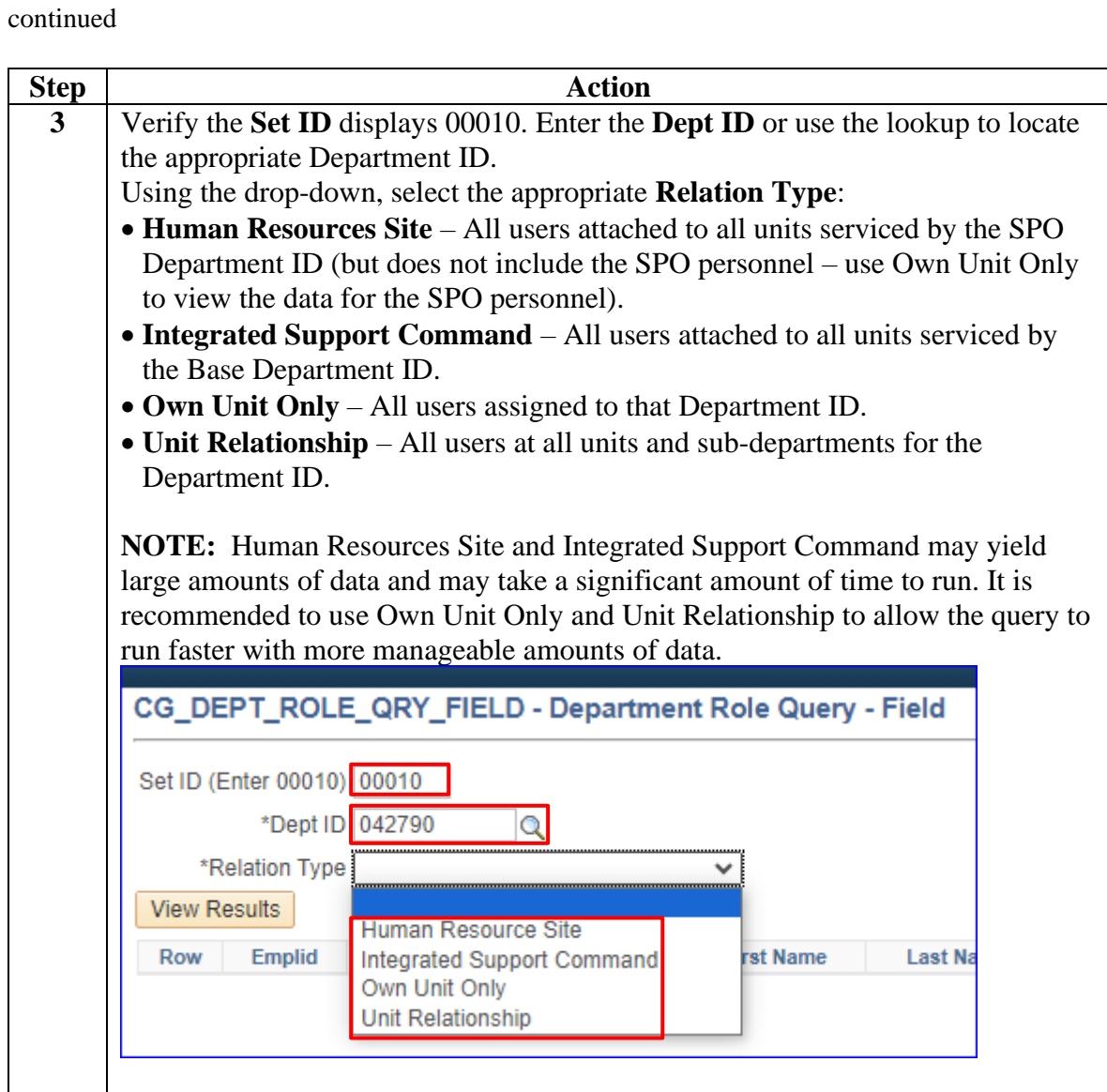

*Continued on next page*

## **Department Role Query - Field,** Continued

**Procedures**,

continued

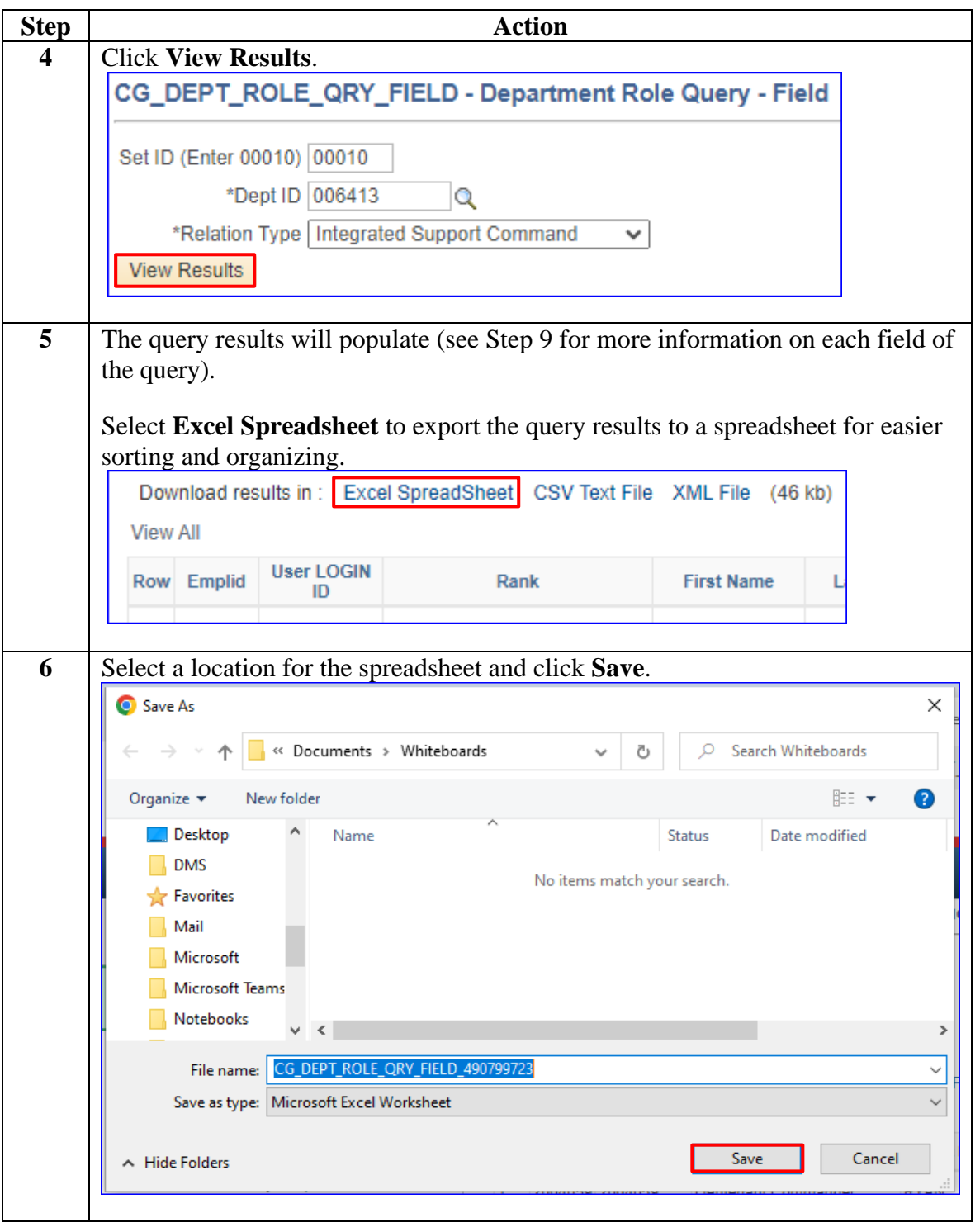

*Continued on next page*

# **Department Role Query - Field,** Continued

### **Procedures**,

continued

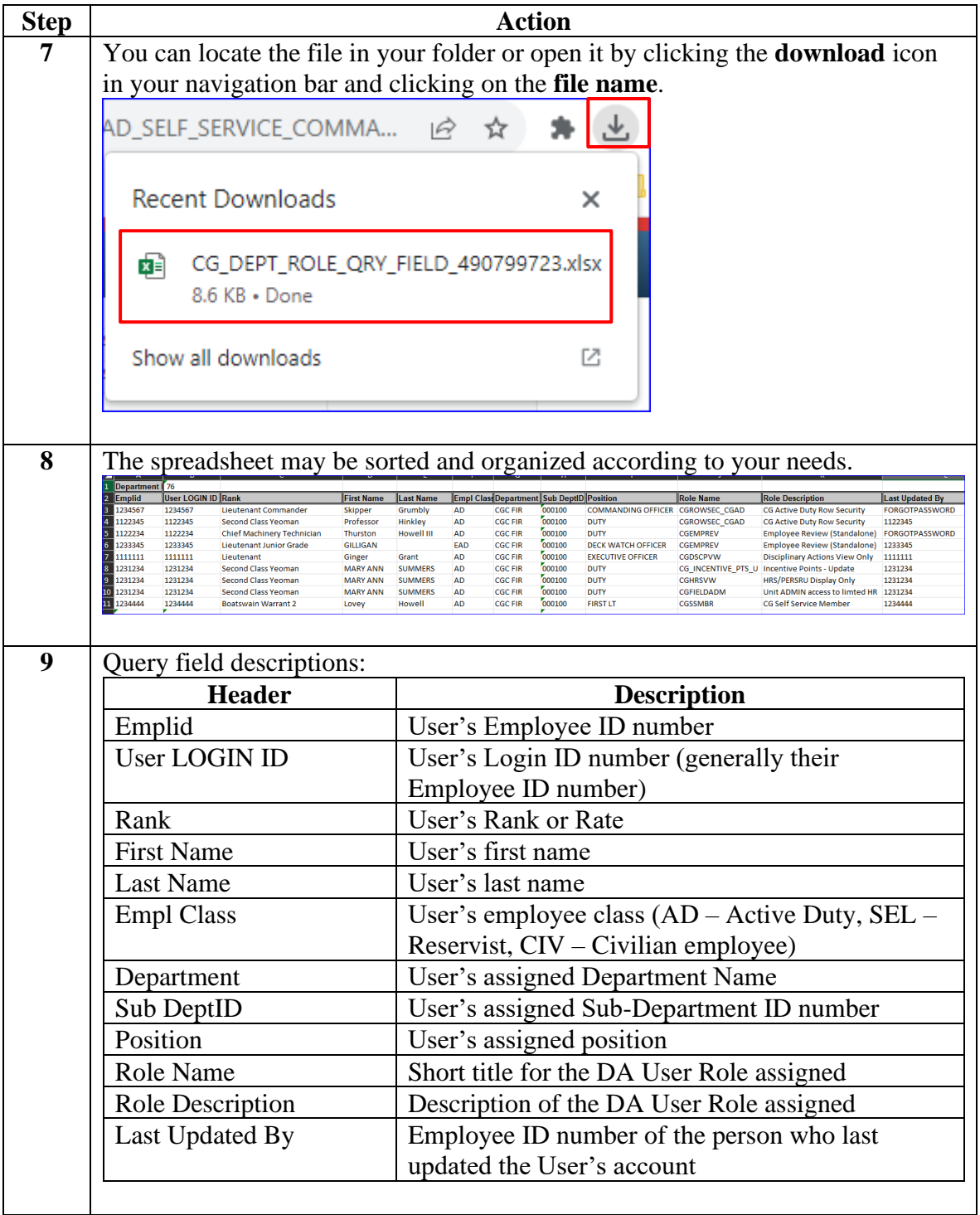